## Release Notes

InstallationMiTek SidePlate Component for MiTek SidePlate Component for SDS2

MiTek SidePlate Component for SDS2 SDS2 2020

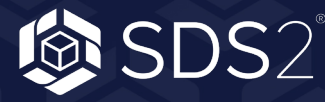

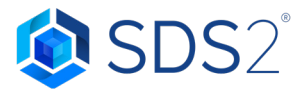

## WHAT'S NEW

- All-Bolted support added.
- Cut/Trim functionality improved, reducing occurrences where strips of material exist pas a cut/trim.
- Standard bolt holes being 1/16 to big with AISC 15th Edition bug has been fixed.
- Bolting logic reworked to be more consistent.
- SidePlate C-type connection logic improved so that they correctly come in via Individual Connection consistently.
- Material Grade has been fixed.
- Bolt Grade has been fixed.

## KNOWN ISSUES

- SidePlate C-type connections do not get inserted by Grid Matching at the correct orientation consistently. We recommend deleting the improper connection and reinserting it using the Individual Connection tool.
- The Grid Matching tool crashes intermittently.

## FAQS

- Q: I am importing my model to detail via an IFC, anything I should or should not do?
	- A: When importing an IFC, do not use the Set Main Material to User Option
- Q: If the grid matching automation does not insert a connection, who do I do instead?
	- A: When this happens, you then need to use the Individual Connections tool to insert the connection. See our SDS2 User guide for detailed steps.
- Q: I have an updated SidePate XML, do I need to delete the connections I have inserted?
	- A: Yes, we would recommend this. However, if you would like to preserve the work previously done, you can explode previously detailed connections and only insert the new ones from the new XML.

\*Note: Exploded connections will become static parts that do not dynamically change, so it is not the recommended path to take.

- Q: The SidePlate connection has been imported, but I need to do some editing to it. Is there a way?
	- A: If you double click the component, the component form will be displayed. There you can make a few adjustments as needed. If the connection requires more editing than allowed there, it will need to be exploded and detailed manually.